# **Event Management System**

By

Sania Ilyas Khan (01-134121-079)

Aroosa Yaseen

(01-134121-012)

Supervised by {Ma'am Iram Jamshaid}

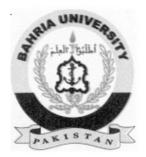

{2011-2015}

The document is submitted to the Department of Computer Science, Bahria University, Islamabad. In serenity of prerequisite for the gradation of BS(CS) degree.

# Certificate

We hereby declare that this project and work, neither as a whole nor as a part has been copied out from any source. It is further declared that we have conducted this project work and have accomplished this thesis entirely on the basis of our personal efforts and under sincere guidance of our supervisor Ma'am Iram Jamshaid. If any part of this project is proved to be copied out from any source or found to be a reproduction of the same, we shall stand by the consequences.

(Head of Department)

(Supervisor)

(Internal Examiner)

(External Examiner)

# Dedication

Dedicated to our families, respected teachers and friends, who always had been a source of inspiration and motivation for us. Especially to our mothers, who taught us o be hard worker in every field of life.

# Acknowledgements

We are very thankful to all of our friends, their adviceand cooperation that ultimately results to the successful completion of this project. We would like to thank our friends for their effective words of motivation which helped us keep our eyes on the goal.

We are also very grateful toMa'am Iram Jamshaidfor not only supporting us at every step of the project but also paying a fair attention to our problems.

Ma'am Iram Jamshaid'scooperative approach and open mindedness towards our choice of project motivated us to successfully see the project through in the given timeline. Without her cooperation, valuable advice and constructive criticism we might not have been able to finish the project.

## Abstract

Event Management System is an application (web-based and android) to manage the events at one platform. We provide a user friendly interface and interactive platform to ease the customers to manage weddings, corporate events, birthday parties and catering services.

Nowadays, Event Management System has become a highly repaying business in which a lot of companies and organizations are investing at a high level.

Customers will first register on live portal as well as through the android app. EMS will automatically manage these events and admin is informed through notifications as well as email alerts.

Customers can generate events; add their reviews and updates, while also being able to search for the desired events. They have a choice of payment through PAYPAL as well as by hand. When a customer books any event, after the approval by manager, system sends a reservation confirmation email to the customer on their email id.

# **Table of Contents**

| 1. Introduction                       | 2   |
|---------------------------------------|-----|
| 1.1- Project Background               | 3   |
| 1.2- Problem Statement                | 3   |
| 1.3- Project Objectives               | 3   |
| 1.4- Project Scope                    | 3   |
| 2. Literature Review                  | 4   |
| 3. RequirementSpecifications          | 6   |
| 3.1- Existing System                  | 7   |
| 3.2- Proposed System                  | 7   |
| 3.4- Functional Requirements:         | 8   |
| 3.4-1. Admin                          | 8   |
| 3.4-2. Visitor                        | 8   |
| 3.4-3. Customer                       | 8   |
| 3.4-4. Register To Website            | 9   |
| 3.4-5. Manage Event                   | 9   |
| 3.4-5. Send Notification              | 9   |
| 3.4-6. Add Photo Gallery              | 9   |
| 3.4-7. Edit Event                     | 9   |
| 3.4-8. Email to Customer              | 9   |
| 3.4-9. Create Packages                | 9   |
| 3.4-10. Create Event                  | 9   |
| 3.4-11. Chat Online                   | 9   |
| 3.4-12. Add Rating                    | 9   |
| 3.4-13. Generate The Bill             | .10 |
| 3.4-14. Manage Venues                 | .10 |
| 3.4-15. Change Password               |     |
| 3.4-16. View/Update Delete Details    |     |
| 3.4-17. View/Update Booking details   |     |
| 3.5- Nonfunctional Requirements:      |     |
| 3.5-1. Reliability                    |     |
| 3.5-2. Security                       |     |
| 3.5-3. Performance Requirements       |     |
| 3.5-4. Responsive Website             |     |
| 3.6- Use Case Diagram                 |     |
| 3.6-1. Descriptive Form of Use Cases: |     |
| 4. System Design                      |     |
| 4.1- System Architecture              |     |
| 4.1-1. High Level Design              |     |
| 4.2- Design Constraints               |     |
| 4.3- Design Methodology               |     |
| 4.3-1. Class Diagram                  |     |
| 4.3-2. Sequence Diagrams              |     |
| 4.3-3. UML Activity Diagrams          |     |
| 4.3-4. Collaboration Diagram.         |     |
| 4.4- GUI Design                       |     |
| 4.4-1. Database Design                |     |
| 4.4-2. Main GUI                       |     |
| 5. System Implementation              |     |
|                                       |     |

| 5.   | 5.1- System Architecture |                                         |    |  |  |  |
|------|--------------------------|-----------------------------------------|----|--|--|--|
| 5.   | 2- Too                   | ols and technologies                    | 39 |  |  |  |
|      | 5.2-1.                   | Tools for Mobile (Android) App:         |    |  |  |  |
|      | 5.2-2.                   | Tools for Web Application:              |    |  |  |  |
|      | 5.2-3.                   | PayPal Payment Procedure:               |    |  |  |  |
|      | 5.2-4.                   | Domain and Hosting:                     |    |  |  |  |
|      | 5.2-5.                   | Designing and Documentation Tools:      |    |  |  |  |
|      | 5.2-6.                   | Development Environment/Languages Used: | 39 |  |  |  |
|      | 5.2-7.                   | Software Components:                    | 40 |  |  |  |
|      | 5.2-8.                   | Mobile App:                             | 40 |  |  |  |
| 6.   | System                   | Testing and Evaluation                  |    |  |  |  |
| 6.   | 1- Tes                   | t Cases                                 | 42 |  |  |  |
|      | 6.1-1.                   | Sign In                                 | 42 |  |  |  |
|      | 6.1-2. Get Register      |                                         |    |  |  |  |
|      | 6.1-3. Create Event:     |                                         |    |  |  |  |
|      | 6.1-4. Payment Method:   |                                         |    |  |  |  |
|      | 6.1-5.                   | Chat Online                             |    |  |  |  |
| .7   | Conclus                  | sion                                    | 46 |  |  |  |
| Refe | erences                  |                                         | 48 |  |  |  |

# List of Figures

| FIGURE 1: USE CASE DIAGRAM                    | 11 |
|-----------------------------------------------|----|
| FIGURE 2: CONCEPTUAL VIEW                     | 18 |
| FIGURE 3: DATA FLOW DIAGRAM                   | 19 |
| FIGURE 4: CONCEPTUAL AND LOGICAL              | 20 |
| FIGURE 5: GET REGISTER                        | 21 |
| FIGURE 6: SIGN IN                             | 21 |
| FIGURE 7: BOOK EVENT                          | 22 |
| FIGURE 8: PAYMENT METHOD                      | 22 |
| FIGURE 9: PAY BILL                            |    |
| FIGURE 10: VIEW WEBSITE                       | 23 |
| FIGURE 11: FIND EVENT ACTIVITY DIAGRAM        | 24 |
| FIGURE 12: SELECT PACKAGES ACTIVITY DIAGRAM   |    |
| FIGURE 13: MANAGE EVENTS                      | 26 |
| FIGURE 14: GET REGISTER COLLABORATION DIAGRAM | 27 |
| FIGURE 15: SIGN IN COLLABORATION DIAGRAM      | 27 |
| FIGURE 16: BOOK EVENT COLLABORATION DIAGRAM   | 28 |
| FIGURE 17: SELECT VENUE COLLABORATION DIAGRAM | 28 |
| FIGURE 18: VIEW WEBSITE COLLABORATION DIAGRAM | 29 |
| FIGURE 19: GUI DESIGN                         |    |
| FIGURE 20: WEB APP GUI                        | 32 |
| FIGURE 21: CUSTOMER VIEW GUI                  | 33 |
| FIGURE 22: VIEWING WEBSITE GUI                | 33 |
| FIGURE 23: GET REGISTERED GUI                 | -  |
| FIGURE 24: SIGN IN GUI                        | 34 |
| FIGURE 25: CONTACT GUI                        |    |
| FIGURE 26: GALLERY GUI                        | 35 |
| FIGURE 27: SEND MESSAGE GUI                   | 36 |
| FIGURE 28: SYSTEM ARCHITECTURE                | 38 |

# List of Tables

| TABLE 1: THIS IS THE USE CASE TABLE FOR SIGN IN | 12 |
|-------------------------------------------------|----|
| TABLE 2: USE CASE TABLE FOR UPDATE PROFILE      |    |
| TABLE 3: USE CASE TABLE FOR MANAGE EVENT        |    |
| TABLE 4: USE CASE TABLE FOR GENERATE BILL.      |    |
| TABLE 5: USE CASE TABLE FOR CREATE EVENT        | 14 |
| TABLE 6: USE CASE TABLE FOR VIEW WEBSITE        |    |
| TABLE 7: USE CASE TABLE FOR ADD COMMENTS        |    |
| TABLE 8: SIGN IN TEST CASE                      |    |
| TABLE 9: GET REGISTER TEST CASE                 |    |
| TABLE 10: CREATE EVENT TEST CASE                |    |
| TABLE 11: PAYMENT METHOD TEST CASE              | 45 |
| TABLE 12: CHAT ONLINE TEST CASE                 | 45 |
|                                                 |    |

# 1. Introduction

Event Management System

## 1.1- Project Background

Event Management System (EMS) is one of the basic needs of our modern world. It is very difficult to arrange events as completely different preparations are required like catering, décor, booking of venue. EMS is a solution to this problem. EMS is:

- A comprehensive platform for events
- Online customized booking of orders (hall, meal, decor, dancing floor etc.)
- Online chat with admin
- A user friendly interface

#### **1.2- Problem Statement**

Organizing a successful event, no matter of what magnitude is an extensive task. To make this task less cumbersome, EMS has been introduced as software which helps the customer manage his/her events right to the very last detail. The Manager cannot only upload and organize picture galleries but also receive feedback via comments of the viewers.

### **1.3- Project Objectives**

Some objectives of the proposed system are:

- An android app with outstanding GUI
- Online event management

### 1.4- Project Scope

The project scope entails the development of a website with a user friendly interface that allows the customers to visit the website and search for their choice of venue, hall, meal décor etc., however only the registered users will be allowed to take advantage of the booking mechanism.EMS has a bright future ahead of it as it is one of those rare systems that bring a connoisseur of event management techniques under one system.

# 2. Literature Review

Event Management System

Events can refer to leisure activities as well as a lucrativebusiness possibility. Informal events bring people together for the fulfillment of leisure purposes and having a good time. On the other hand they also help boost the economy by the provision of jobs and revenue generation. Regardless of the size of the events they require high degree of planning, a range of skills and a lot of energy (Hillary Commission for Sports, 1997). According to Anderson, Wesley (2000), when using event companies get the possibilities to have their own right to the consumer during the duration of event

Following are the flaws in the existing systems:

Online presence of user to event was impossible. The main issue is how manager will manage the no of Customers for user events. How manager will manage booking online for any type of event.

If large no of Customers are desired to be targeted on his/her website so obviously he has to promote his/her event on a large scale and doing it manually is a very big deal. Also booking of any event manually is a big issue for a business man and some other

peoples who are very busy in his/her social life, it is wastage of time and money also managing an event manually. Event Management System is such a platform from where the eventscan be managed properly.Manager is able to organize, upload picture galleries, can get the comments from Customers regarding his/her services, can add event, edit event etc.

Event management system provides online chat with Customer/visitors; it is a Web Base and Android base App.

# 3. <u>RequirementSpecifications</u>

Event Management System

## 3.1- Existing System

There are a lot of Event management systems available in which different companies and organizations have advanced to high revenues. All these systems have their own strengths and weaknesses and have different functions. Some of those systems proposed are not easy to find required/detailed information.

#### 3.2- Proposed System

In this project we have tried to cover the problems which the existing systems have either not touched or have not been able to implement properly. This project contains fifteen modules that work to give optimal performance.

This system provides the users to get all the resources under one head rather than the time consuming activity of research and selection. It is a process of organizing professional and focused events. The system allows the only registered customers to login and new users are allowed to register on the application developed.

#### **3.3- Requirement Specifications**

Requirement specification is a software engineering task that bridges the gap between system level requirements engineering and software design.

- User should be able to register himself.
- Manager should be able to edit/manage event.
- Manger should be able to add photo gallery.
- Manager should be able to add package.
- Manager should be able to create a package
- Manager should be able to send email to the customer
- Manager should be able to chat online to the user.
- User should get to know about the changes through notification.
- User should be able to ask query via mail or online chat.
- User should be able to create event
- Manager should be able to generate bill.
- Customer should be able to download bill.
- Manager should be able to view/update and delete user details.

Manager should be able to view/update booking details.

# **3.4-** Functional Requirements:

Functional requirements specify specific behavior of the system that what a system should do. Functional requirements define functionality of a software system or its component. Before defining the functional requirements of EMS we would like to define the users

#### 3.4-1. Admin

Admin consist of all the requirement of EMS. The employees will be distinguished by their designations. The designations will be used as a user name while logging in into the system.

#### 3.4-2. Visitor

Anyone who visit the website.

#### 3.4-3. Customer

A person who registers himself/herself to the EMS.

The core modules of the system are:

- Register to website
- Manage event
- Send notification
- Add photo gallery
- Edit event
- Email to Customer
- Create packages
- Create event
- Chat online.
- Add rating
- Generate the bill
- Manage venues.
- Change password
- View/update delete details
- View/update booking details

All the modules will perform different functions. The functions are as follows.

#### 3.4-4. Register To Website

To enter into this site, the user registers him/her first. The requirements for registration would be:customer first name, last name, user name, email id etc.

#### 3.4-5. Manage Event

Manager can manage corporate events which can be either generic or customized like weddings, birthday parties, seminars, conferences, concerts etc.

#### 3.4-5. Send Notification

Manager can send notification to the customer for the confirmation of booking of their event, any change /update in event, related to charges or packages (meal, decor, venue, hall) etc.

#### 3.4-6. Add Photo Gallery

Manager can add photo gallery.

#### 3.4-7. Edit Event

Manager can edit event or event packages. Customer is also allowed to edit and update his/her profile partially. He can only update certain fields phone no, email id etc.

#### 3.4-8. Email to Customer

Manager can email to Customer for confirmation of booking

#### 3.4-9. Create Packages

Manager can create the event packages (meal, decor, food, venue and hall etc.), according to the customer's requirement.

#### 3.4-10. Create Event

Manager can create the corporate events. Customer can fill the form and create a new event, which will go to the admin as an unread notification for approval.

#### 3.4-11. Chat Online

Manager can chat online with the customers, therefore he can inform to the customers about any change/update in the event or event packages also guide them about their queries related to the event.

#### 3.4-12. Add Rating

Manager can add rating option for Customer to rate the website. Customer gives rate according to their likes and dislikes

#### 3.4-13. Generate The Bill

Manager can generate bill for customers when customer books an event. 50% of the total amount has to be paid by the customer in advance so that their event can be booked and organized according to their requirements.

#### 3.4-14. Manage Venues

Manager can manage venues. Manager can add or delete venues from the website.

#### 3.4-15. Change Password

Manager can allow Customer to change password.

#### 3.4-16. View/Update Delete Details

Manager can view/update and delete the user detail and fully functional calendar capable of display events of any month from any year. The calendar is very user friendly and along with displaying the events it also allows creating, updating and deleting events.

#### 3.4-17. View/Update Booking details

Manager can view/update booking details.

### **3.5-** Nonfunctional Requirements:

Nonfunctional requirements are:

- Reliability
- Security
- Performance Requirements
- Responsive Website

#### 3.5-1. Reliability

Reliability is one of the most important factors of any software. The system should not show abnormal behavior either by terminating or unexpected shut down.

#### 3.5-2. Security

Like reliability, security is also one of the most important factors of any software. For security reasons, multiple checks are placed in the system like:

Users logs are maintained

System unexpected errors are monitored

#### **3.5-3.** Performance Requirements

The system should be able to perform according to the design and requirements of the user

user.

#### 3.5-4. Responsive Website

The website should be responsive.

# 3.6- Use Case Diagram

Following diagram is the Use Case diagram

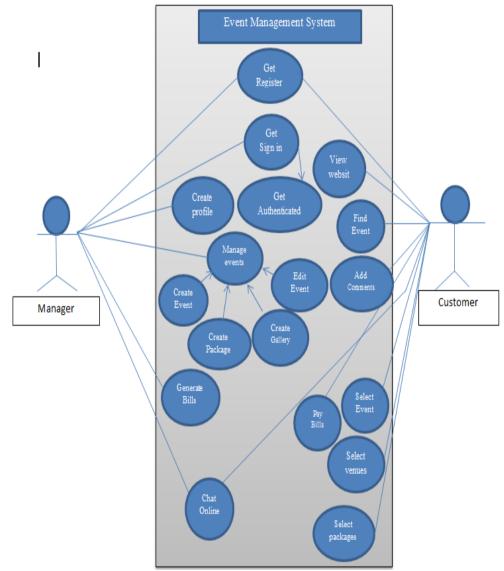

Figure 1: Use Case Diagram

Event Management System

# 3.6-1. Descriptive Form of Use Cases:

| Title                   | Sign in                                                                                                    |                                                                                              |
|-------------------------|----------------------------------------------------------------------------------------------------|----------------------------------------------------------------------------------------------|
| Actors                  | User                                                                                                    |                                                                                              |
| Description             | This is the                                                                                                    | he Use Case used for signing into the website                                                |
| Main Success Scenario   | Step                                                                                                    | Action                                                                                       |
|                         | 1.                                                                                                    | User enters in to the sign in form                                                           |
|                         | 2.                                                                                                    | User enters required sign in information (email-id and password) and clicks on submit button |
|                         | 3.                                                                                                    | User has successfully sign in to the EMS                                                     |
|                         | 4.                                                                                                    | And reaches to its specific work area.                                                       |
| Special<br>Requirements | Customer must provide email-id and password to sign in to the system.                                               |                                                                                              |
| Pre-conditions          | Interface is there ,enter the email-id and password                                                                 |                                                                                              |
| Post-conditions         | Customer signs in successfully.                                                                                     |                                                                                              |
| User interface          | Sign in                                                                                                    |                                                                                              |
| Business Rules          | Users email-id and password should be authenticated for the website<br>Users are the authorized members of website. |                                                                                              |

Table 1: This is the use case table for sign in

| Title                 | Update profile                                               |                                                           |  |
|-----------------------|--------------------------------------------------------------|-----------------------------------------------------------|--|
| Actors                | User                                                         |                                                           |  |
| Main Success Scenario | Step                                                         | Action                                                    |  |
|                       |                                                              |                                                           |  |
|                       | 1.                                                           | User enters the required information (first name, last    |  |
|                       |                                                              | name, email-id, phone number)                             |  |
|                       | 2.                                                           | Then clicks on the submit button to update profile        |  |
|                       | 3.                                                           | EMS will take the information and save it in the database |  |
|                       | 4.                                                           | EMS will response by displaying the message that the      |  |
|                       |                                                              | profile is updated                                        |  |
| Pre-conditions        | Interface is there, update profile is requested by the user. |                                                           |  |
| Post-conditions       | User updates the profile successfully.                       |                                                           |  |
| User interface        | Update p                                                     | Update profile                                            |  |

Table 2:Use case table for Update Profile

| Title                   | Manage events                                                             |                                                                                       |
|-------------------------|---------------------------------------------------------------------------|---------------------------------------------------------------------------------------|
| Actors                  | Manager                                                                   |                                                                                       |
| Description             | Use Cas                                                                   | e for managing events.                                                                |
| Main Success Scenario   | Step                                                                      | Action                                                                                |
|                         | 1.                                                                        | Manager will manage events                                                            |
|                         | 2.                                                                        | Manager can upload picture gallery, edit the event, and create packages for customer. |
| Alternate flows         | Step                                                                      | Action                                                                                |
|                         | 1.                                                                        | Manager will create event                                                             |
|                         | 2.                                                                        | Manager will create package                                                           |
|                         | 3.                                                                        | Manager will create gallery                                                           |
|                         | 4.                                                                        | Manager will edit event                                                               |
| Special<br>Requirements | Manager has the right to either approved or reject the customer's request |                                                                                       |
| Pre-conditions          | Interface is there, manage the events requested by the customer           |                                                                                       |
| Post-conditions         | Manager manages the event successfully                                    |                                                                                       |
| User interface          | Manage event                                                              |                                                                                       |
| Business Rules          | Manager is the authenticated person.                                      |                                                                                       |

Table 3: Use case table for Manage Event

| Title                 | Generate Bill                                           |                                                            |  |
|-----------------------|---------------------------------------------------------|------------------------------------------------------------|--|
| Actors                | Manager                                                 |                                                            |  |
| Description           | This is t                                               | he Use Case used to generate bills for the customer        |  |
| Main Success Scenario | Step                                                    | Step Action                                                |  |
|                       |                                                         |                                                            |  |
|                       | 1.                                                      | Manager will generate bill                                 |  |
|                       | 2.                                                      | System will generate bill according to the selected event. |  |
| Pre-conditions        | Interface is there, generate bill                       |                                                            |  |
| Post-conditions       | Bills are generated successfully                        |                                                            |  |
| User interface        | Generate Bill                                           |                                                            |  |
| Business Rules        | Generated bill should be according to the EMS policies. |                                                            |  |
|                       |                                                         |                                                            |  |

Table 4: Use case table for generate bill.

| Title                   | Create event                                                              |                                                                                                    |
|-------------------------|---------------------------------------------------------------------------|----------------------------------------------------------------------------------------------------|
| Actors                  | Customer                                                                  |                                                                                                    |
| Description             | This is the                                                               | he Use Case used for create an event.                                                                    |
| Main Success Scenario   | Step                                                                      | Action                                                                                                   |
|                         | 1.                                                                        | Customer will create an event by filling create event form<br>which will be approved by the manager      |
|                         | 2.                                                                        | System will create an event chosen by the customer successfully and save his/her information in database |
|                         | 3.                                                                        |                                                                                                    |
| Special<br>Requirements | Ideal venue requested by the customer should be within the Islamabad city |                                                                                                    |
| Pre-conditions          | Interface is there to select the desired event                            |                                                                                                    |
| Post-conditions         | Customer Creates the event successfully                                   |                                                                                                    |
| User interface          | Create event                                                              |                                                                                                    |

Table 5: Use case table for Create Event

| Title                   | View website                              |                                                    |  |  |
|-------------------------|-------------------------------------------|----------------------------------------------------|--|--|
| Actors                  | Visitors                                  |                                                    |  |  |
| Description             | Use Cas                                   | Use Case to view the website                       |  |  |
| Main Success Scenario   | Step                                      | Action                                             |  |  |
|                         | 1.                                        | Visitors can view the website s                    |  |  |
|                         | 2.                                        | Website can be viewed by the visitors successfully |  |  |
| Special<br>Requirements | Anyone can view the website               |                                                    |  |  |
| Pre-conditions          | Visitor will see the interface of website |                                                    |  |  |
| Post-conditions         | Visitor visits the website successfully   |                                                    |  |  |
| User interface          | View website                              |                                                    |  |  |

Table 6: Use case table for view website

| Title                   | Add comments                                  |                                                                     |
|-------------------------|-----------------------------------------------|---------------------------------------------------------------------|
| Actors                  | Customer                                      |                                                                     |
| Description             | This is the                                   | he Use Case used to add the comments                                |
| Main Success Scenario   | Step                                          | Action                                                              |
|                         | 1.                                            | Customer comments on the website                                    |
|                         | 2.                                            | System will show the comments added by the customer to the website. |
| Special<br>Requirements | Viewers can add the comments to the EMS.      |                                                                     |
| Pre-conditions          | Interface is there, customer can add comments |                                                                     |
| Post-conditions         | Comments are added successfully.              |                                                                     |
| User interface          | Add comments.                                 |                                                                     |

Table 7: Use case table for Add comments

# 4. System Design

Event Management System

System Design is the initial step in the development phase for any engineered system. Actually it is a set of multiple techniques and principles apply for the purpose of defining a device, a process or a system in sufficient detail to permit its physical realization. Design is a goal-oriented decision making activity. The goal of designer is to create a model or representation of an entity that will later be built. The process by which the model is developed combines institution and judgment based on experience in building similar entities, a set of principles or heuristics that guide the way in which a model evolves and a process of iteration that ultimately leads to a final design representation. The software design is the process through which requirements are translated into a representation of software.

#### 4.1- System Architecture

The proposed system has different modules.

- Register to website
- Manage event
- Send notification
- Add photo gallery
- Edit event
- Email to Customer
- Create packages
- Create event
- Chat online.
- Add rating
- Generate the bill
- Manage venues.
- Change password
- View/update delete details
- View/update booking details

This website is a user friendly interface that allows the viewer's to visit the website and search for their choice of venue, Hall, meal decor etc. However only the registered users will be allowed to take advantage of the booking mechanism EMS is one of those rare systems that bring a connoisseur of event management techniques under one system.

## 4.1-1. High Level Design

Conceptual View

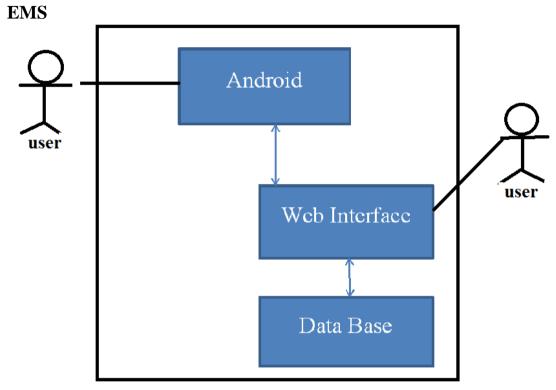

Figure 2: Conceptual View

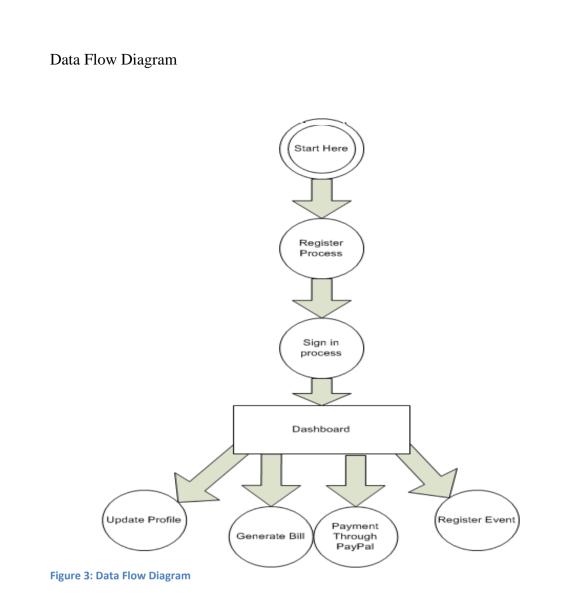

## 4.2- Design Constraints

As EMS is an interactive system it is built in accordance with the user requirements and it is based on generic event management policies. So all the business constraints are implemented in the design.

We did not have to face any specific hardware and software constraints because we are developing our own product and we have developed it on JDK (Java development Kit), Eclipse IDE, PHP.

## 4.3- Design Methodology

Object oriented methodology is used, UML diagrams are used for representing system's various perspectives.

#### 4.3-1. Class Diagram

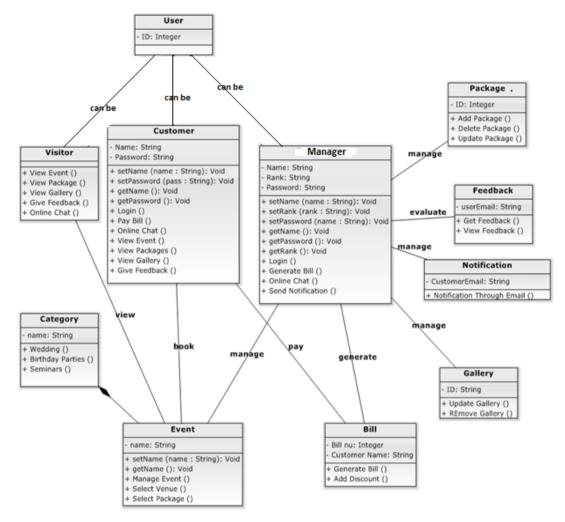

Figure 4: Conceptual and logical

# **4.3-2.** Sequence Diagrams

#### 4.3-2.1. Get Registered

Customer should register himself. If the user is authenticated only then he will sign in.

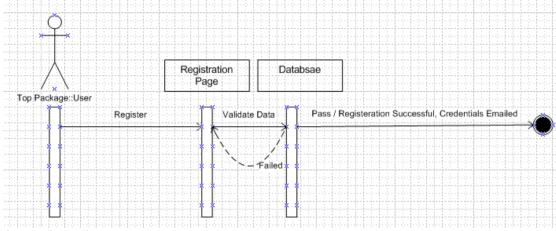

Figure 5: Get Register

#### 4.3-2.2. Login

To login, user will enter username and password. If credentials are valid, user will be directed to the dashboard.

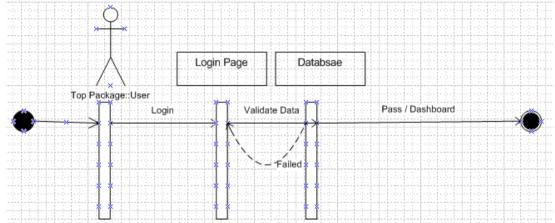

Figure 6: Sign in

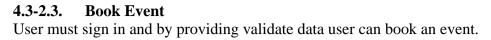

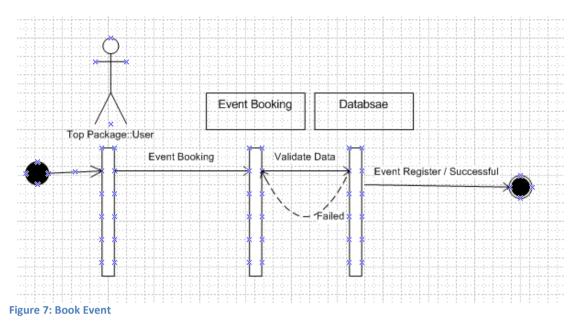

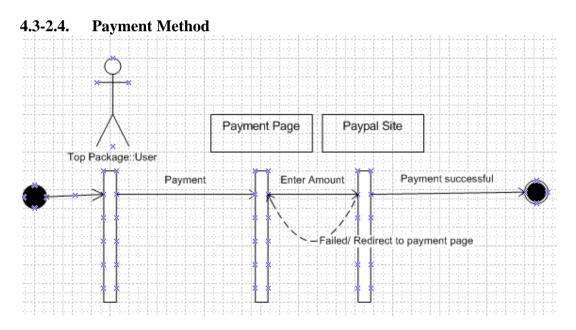

Figure 8: Payment Method

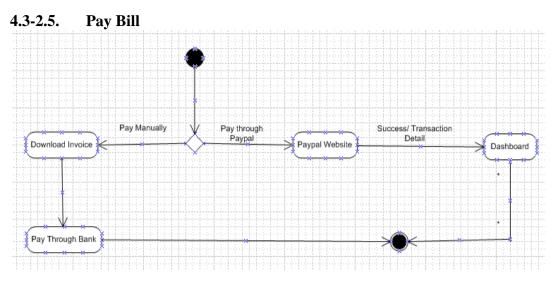

Figure 9: Pay Bill

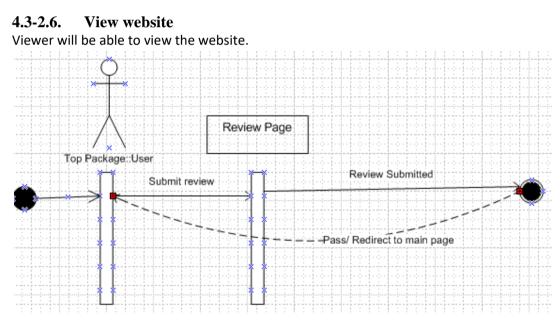

Figure 10: View Website

#### 4.3-3. UML Activity Diagrams

The operational step by step workflows of components in a system are defined in the Unified Modeling Language diagram. This diagram shows the overall flow of control.

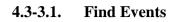

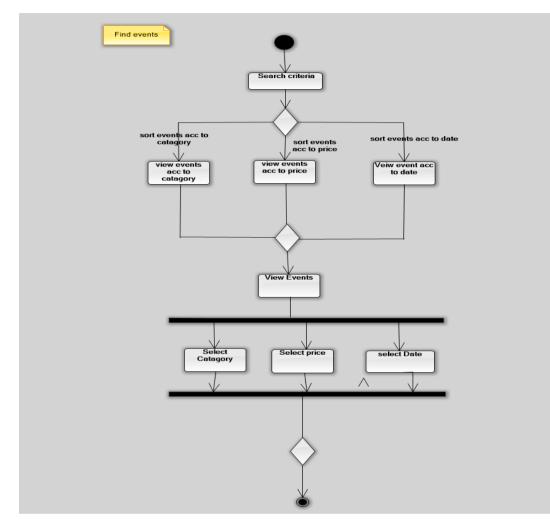

Figure 11: Find Event activity Diagram

#### 4.3-3.2. Select Packages

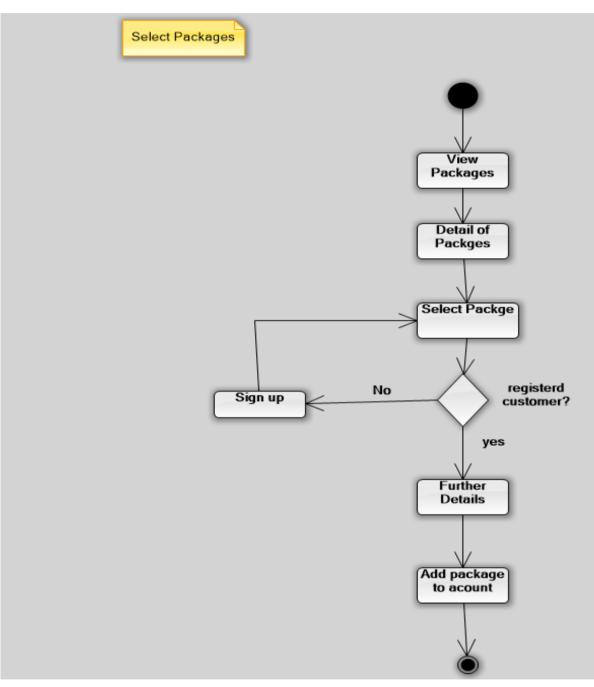

Figure 12: Select Packages activity Diagram

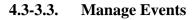

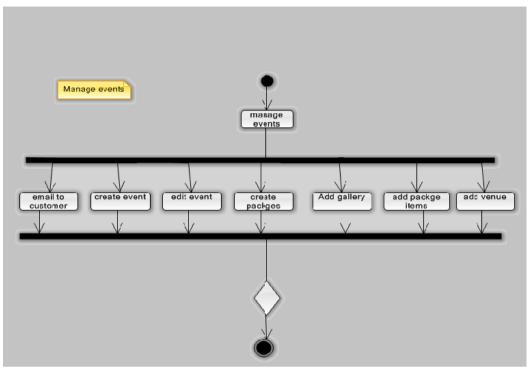

Figure 13: Manage Events

## 4.3-4. Collaboration Diagram

A collaboration diagram is also called a communication diagram or interaction diagram, is an illustration of the relationships and interactions among software objects in the UML.

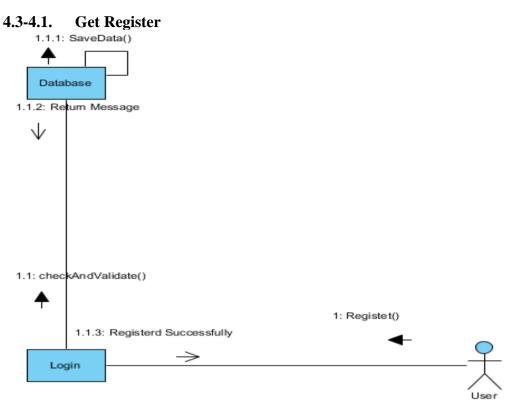

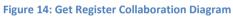

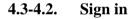

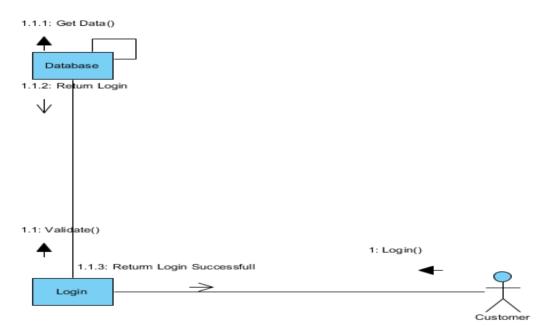

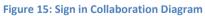

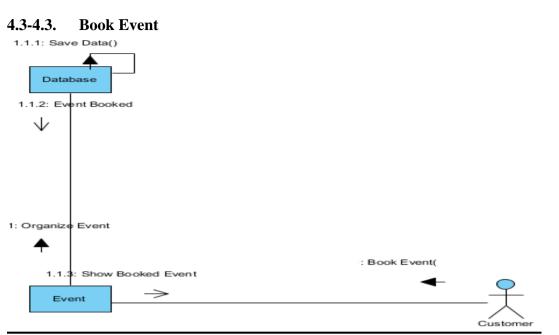

Figure 16: Book Event Collaboration Diagram

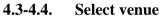

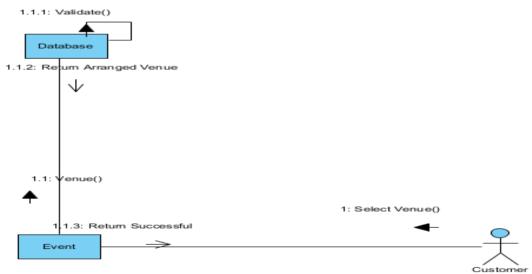

Figure 17: Select Venue Collaboration Diagram

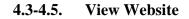

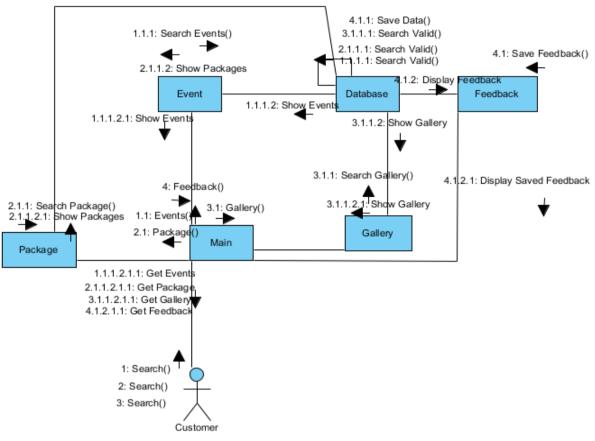

Figure 18: View Website Collaboration Diagram

## 4.4- GUI Design

| Logo<br>Application<br>name | Menu |  |
|-----------------------------|------|--|
| Image and text              |      |  |
|                             |      |  |
| Customer views              |      |  |

Figure 19: GUI Design

## **4.4-1. Database Design** ER Diagram

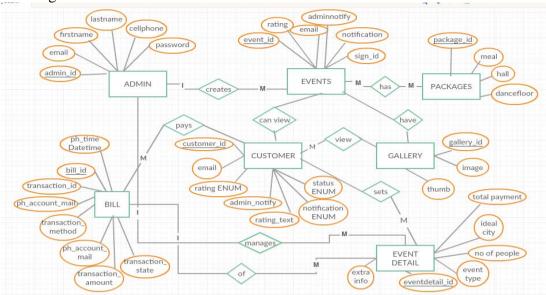

#### **Relational Schema**

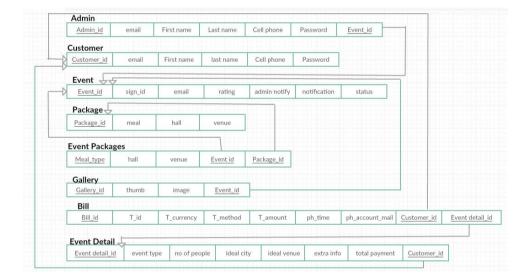

#### 4.4-2. Main GUI

#### 4.4-2.1. Web App

This is the screen that you will see when you start the program

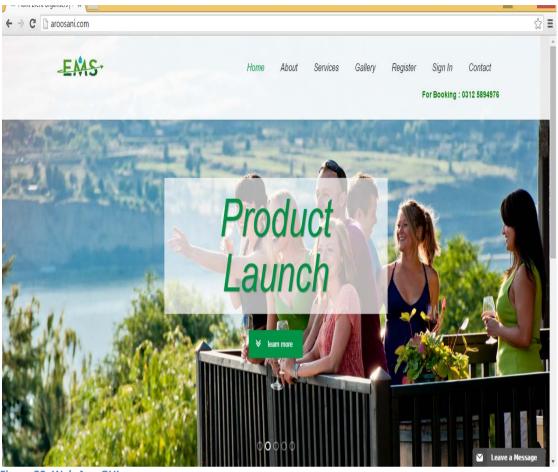

Figure 20: Web App GUI

#### 4.4-2.2. Customer View

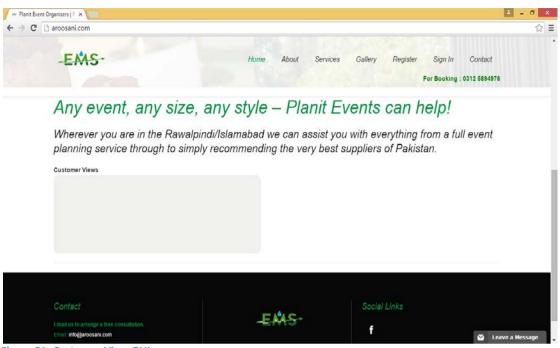

Figure 21: Customer View GUI

#### 4.4-2.3. Viewing Website

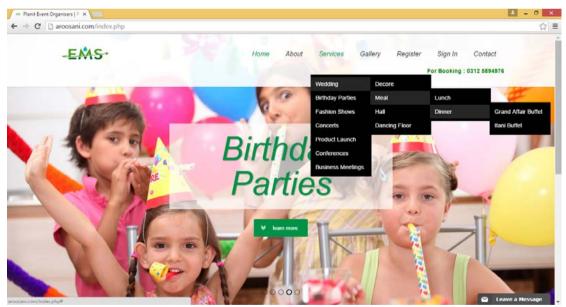

Figure 22: Viewing Website GUI

## 4.4-2.4. Get Registered

| <ul> <li>← Planit Event Organisers   8 ×</li> <li>← → C</li></ul>    |                                                      | ± - ਰ × |
|----------------------------------------------------------------------|------------------------------------------------------|---------|
| - <mark>EMS</mark> -                                                 | Home About Services Gallery Register Sign In Contact |         |
|                                                                      | Register Here                                        |         |
| First Name                                                           | Last Name                                            |         |
| Cell Phone                                                           | Email                                                |         |
| Submit                                                               |                                                      |         |
| Contact                                                              | Social Links                                         |         |
| Email: us to arrange a free consultation.<br>Email: info@erosani.com | f                                                    |         |

Figure 23: Get Registered GUI

## 4.4-2.5. Sign in

| 🚥 Planit Event Organisers   S 🗙 🦲                                    |                     |                                  | 1 - 0 × |
|----------------------------------------------------------------------|---------------------|----------------------------------|---------|
| ← → C 🗋 aroosani.com/signin.php                                      |                     |                                  | ☆ =     |
| - <mark>EÅS</mark> +                                                 | Home About Services | Gallery Register Sign In Contact |         |
|                                                                      | Signin Here         |                                  |         |
| Email                                                                |                     |                                  |         |
| Patsword                                                             |                     |                                  |         |
| Submit Forgot Password ?                                             |                     |                                  |         |
| Contact                                                              |                     | Social Links                     |         |
| Email us to arrange a free consultation.<br>Email: Info@aroosani.com | -E₩ <del>S</del> +  | f                                |         |

Figure 24: Sign in GUI

| Planit Event Organisers   C ×                                 |                                          | 🕹 – 🖉 🗙      |
|---------------------------------------------------------------|------------------------------------------|--------------|
| ← → C 🗋 aroosani.com/contact/index.html                       |                                          | ☆≡           |
| - <del>EMS-</del>                                             | Home About Services Gallery Register Sig | n In Contact |
|                                                               | Contact                                  |              |
| Any event, any size, any style – Planit Events can help!      |                                          |              |
| Email us at info@aroosani.com to arrange a free consultation. |                                          |              |
| First Name                                                    | Last Name                                |              |
| Subject                                                       | Email                                    |              |
| Message                                                       |                                          |              |
|                                                               |                                          |              |
| Submit                                                        |                                          |              |
| igure 25: Contact GUI                                         |                                          |              |

### 4.4-2.7. Gallery

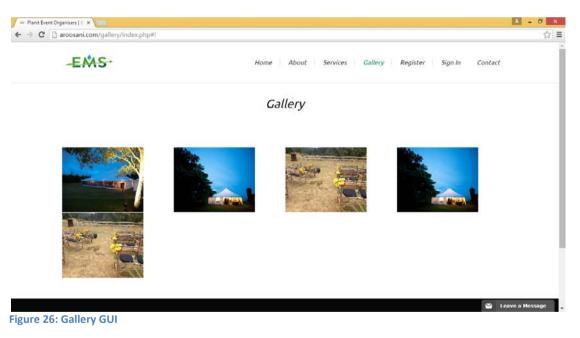

#### 4.4-2.8. Send Message

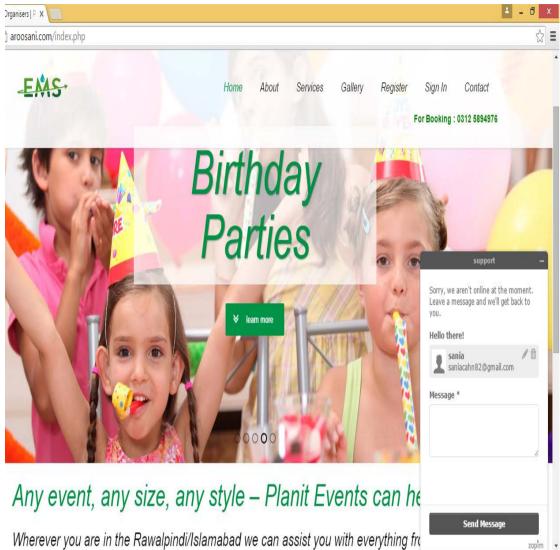

Wherever you are in the Rawalpindi/Islamabad we can assist you with everything from Figure 27: Send Message GUI

## 5. System Implementation

#### 5.1- System Architecture

The various interfaces of the proposed system and their interaction are shown in figure 21 and represent the system as a whole.

The user is first required to enter a valid URL to access to the application. The home page of the proposed system consists of logo, application name, main menu, customer view's, images, text, leave a message option.

The other is the admin panel which only the administrator level user can access. There the user can perform the following operations:

- Create gallery
- Create package
- Manage event
- Edit event
- Generate bills
- Chat online
- Create profile
- Get sign in

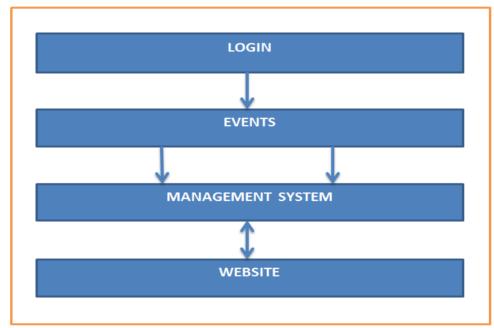

Figure 28: System Architecture

## 5.2- Tools and technologies

The following tools and technologies are used to build the software.

#### 5.2-1. Tools for Mobile (Android) App:

- Eclipse IDE
- Android SDK and ADT Plug-in
- JDK (Java development Kit)

#### **5.2-2.** Tools for Web Application:

- PHP
- Web Browser
- Wamp Server / XAMP Server
- MY SQL

#### 5.2-3. PayPal Payment Procedure:

- Creating PayPal account on <u>https://developer.paypal.com/</u> for testing purpose
- We have two accounts in testing account, one is buyer and other is merchant account.
- Buyer is to make a payment, and merchant account is to receive payment.
   PayPal run on live server, that's why we have purchased domain and hosting to make it live.

#### 5.2-4. Domain and Hosting:

- As android app use live links, so we have purchased domain and hosting for it.
- We have a domain <a href="https://aroosani.com/">https://aroosani.com/</a>, our web based application is live there.
- On the above mentioned domain, we retrieve web services to our android app.

#### 5.2-5. Designing and DocumentationTools:

- Microsoft Word 2010
- Software Ideas Modeler (Version: 5.0)

#### 5.2-6. Development Environment/Languages Used:

• PHP, HTML, JS, and JQuery is used for web based EMS system.

#### 5.2-7. Software Components:

Event Management System is of two main parts; Mobile App and Web App. Mobile App provide a GUI to the user for Creation an Account on website and make reservation according to their requirements. On the other hand, Web App will provide the user a complete interface for viewing whole website and check the venues, packages and get the services. Both Apps are Password protected.

#### 5.2-8. Mobile App:

Mobile App provides a GUI to the user for creating an Account on website and makes reservation according to their requirements.

#### 5.2-9. Processing Logic/Algorithms:

No such algorithms are used in this application.

# 6. System Testing and Evaluation

### 6.1- Test Cases

### 6.1-1. Sign In

| Test           | Case ID        | TC_EMS_01                                                                         |        |
|----------------|----------------|-----------------------------------------------------------------------------------|--------|
| Desci          | ription        | Tests the functionality of Sign in form as per user requir                        | ements |
| Appl           | icable for     | IE6, Firefox, chrome, android phones                                              |        |
| Requ           | irements       | Click on Sign in<br>Enter valid user name and valid password.<br>Press submit     |        |
| Initia<br>Cond | al<br>litions  | Equipment is set up as per equipment section.                                     |        |
| Ste<br>p       | Full /<br>Regr | Task & Expected Result                                                            |        |
| 1              |                | Open the sign in screen/menu.                                                     |        |
| 2              | R              | Verify that the sign in screen is displayed on both IE6<br>and Firefox and chrome | Pass   |
| 3              | R              | Enter Username and Password.                                                      | Pass   |
| 4              | R              | Verify that the username can be entered.                                          | Pass   |
| 5              | R              | Verify that the password is masked and can be entered.                            | Pass   |
| 6              | R              | Verify that an ok and reset button is displayed.                                  | Pass   |

Table 8: Sign in test case

#### 6.1-2. Get Register

This test case will determine the functionality of the registration form as per user requirement.

| Test           | Case ID                                          | TC_EMS_02                                                                                  |          |
|----------------|--------------------------------------------------|--------------------------------------------------------------------------------------------|----------|
| Desc           | ription                                          | Tests the functionality of get register form as requirements                               | per user |
| Appl           | icable for                                       | IE6, Firefox, chrome, android phones                                                       |          |
| Initia<br>Cond | al Equipment is set up as per equipment section. |                                                                                            |          |
| Ste            | Full /                                           | Task & Expected Result                                                                     |          |
| р              | Regr                                             |                                                                                            |          |
| 1              |                                                  | Open the get register screen/menu.                                                         |          |
| 2              | R                                                | Verify that the get register screen is displayed on IE6<br>and Firefox and chrome          | Pass     |
| 3              | R                                                | Enter the correct email id                                                                 | Pass     |
| 4              | R                                                | Verify that the username can be entered correctly                                          | Pass     |
|                | R                                                | Verify that the password is masked and can be entered correctly                            | Pass     |
| 5              | R                                                | Verify that the password and user name can entered correctly according to the requirements | Pass     |

Table 9: Get Register Test Case

#### 6.1-3. Create Event:

| Test  | Case ID                                                                                                    | TC_EMS_03                                                           |          |
|-------|----------------------------------------------------------------------------------------------------|---------------------------------------------------------------------|----------|
| Desci | ription                                                                                                    | Tests the functionality of create event form as requirements.       | per user |
| Appl  | icable for                                                                                                    | IE6, Firefox, chrome, android phones                                |          |
| Requ  | <b>Requirements</b> User must sign in by providing authenticated data.                                                                                                    |                                                                     |          |
|       | Initial       Equipment is set up as per equipment section.         Conditions       Image: Condition of the section of the section of the se |                                                                     |          |
| Ste   | Full /                                                                                                    | Task & Expected Result                                              |          |
| р     | Regr                                                                                                    |                                                                     |          |
| 1     |                                                                                                    | The event must be successfully loaded and client is already sign in |          |
| 2     | R                                                                                                    | Click on create event form.                                         | Pass     |
| 3     | R                                                                                                    | Enter valid data in all fields.                                     | Pass     |
| 4     | R                                                                                                    | Press submit button.                                                | Pass     |
| 5     | R                                                                                                    | The user should successfully create the event.                      | Pass     |

Table 10: Create Event Test Case

#### 6.1-4. Payment Method:

This test case will determine the functionality of the payment form as per user requirement

| Test                                                    | Case ID      | TC_EMS_04                                                |           |
|---------------------------------------------------------|--------------|----------------------------------------------------------|-----------|
| Desci                                                   | ription      | Tests the functionality of payment form as per user requ | irements. |
| Appli                                                   | icable for   | IE6, Firefox, chrome, android phones                     |           |
| Requ                                                    | irements     | Enter valid data in all fields                           |           |
|                                                         |              | Make payment after entering credit card number.          |           |
| Initial Equipments is set up as per equipments section. |              |                                                          |           |
| Cond                                                    | itions       |                                                          |           |
|                                                         |              |                                                          |           |
| Ste                                                     | Full /       | Task & Expected Result                                   |           |
| р                                                       | Regr         |                                                          |           |
|                                                         |              | Make payment after entering credit card number           |           |
|                                                         | R            | Click on payment form.                                   | Pass      |
|                                                         | R            | Enter valid data in all fields.                          | Pass      |
|                                                         |              |                                                          |           |
|                                                         | R            | Press submit button.                                     | Pass      |
|                                                         | R            | The user should successfully make the payment for        | Pass      |
|                                                         |              | creating and booking event as per requirement            |           |
| Table 1                                                 | 1: Payment M | ethod Test Case                                          |           |

#### 6.1-5. Chat Online

| Test           | Case ID       | TC_EMS_05                                                                               |              |
|----------------|---------------|-----------------------------------------------------------------------------------------|--------------|
| Desc           | ription       | Tests the functionality of chat online form as requirements                             | per user     |
| Appl<br>for    | icable        | IE6, Firefox, chrome, android phones                                                    |              |
| Initia<br>Conc | al<br>litions | Equipment is set up as per equipment section.                                           |              |
| Ste            | Full /        | Task & Expected Result                                                                  |              |
| р              | Regr          |                                                                                         |              |
| 1              |               | Click on leave message area                                                             |              |
|                |               |                                                                                         |              |
| 2              | R             | Verify that the leave message option is displayed on<br>both IE6 and Firefox and chrome | Pass         |
| 2              | R<br>R        |                                                                                         | Pass<br>Pass |

Table 12: Chat online Test Case

# 7. Conclusion

Event management system is an online event management system software project that serves the functionality of an event manager. The system allows only registered users to login and new users are allowed to register on the application. This is proposed to be a web application and android application. The project provides most of the basic functionality for an event. It allows the user to select from a list of event types. Once the user enters an event type e.g. (marriage, dance show, birthday party, etc.), the system then allows the user to select the date and time of event, place and the event equipment's. All the data is locked in the Database and the user is given a receipt number for his booking. This data is then sent to the administrator (website owner) and they may interact with the client as per his requirements and his contact data stored in the database.

The objectives of our project are:

Providing a generic application

Online event management

We have been successfully able to do that and our system fulfills all the requirement of the project.

The future enhancements that can be done are availability of more venues, supplier side we have not considered that yet we can add that as module to system, inventory system can be introduced and in future we can use the visa card as well.

With the passage of time employees can be categorized according to their work.

## **References**

- 1. Event Management, (2015) *Wedding Events*. Available at: http://www.tulipsevent.com/wedding
- Tony Bhe, Peter Glasmacher. (2012) Event Management and Best practices. Available at: <u>http://www.redbooks.ibm.com/redbooks/pdfs/sg246094.pdf</u>(Downloaded: 23 June 2015).
- 3. Event planning and Management, Available at <a href="https://newsignature.com/wp-content/uploads/2011/03/New-Signature-Event-Management-Planning.pdf">https://newsignature.com/wp-content/uploads/2011/03/New-Signature-Event-Management-Planning.pdf</a>
- Bowdin, Glenn; Johnny Allen, Ian McDonnell. *Events Management* (Events Management S.) ISBN 0-7506-6533-5
- <u>Goldblatt, Joe</u>. Twenty-First Century Global Event Management (The Wiley Event Management Series) <u>ISBN 0-471-39687-7</u>
- Mamta Sharma, (*Boom in Corporate event management*), May,14,2014, 06:19 PM IST. Available at
- <u>http://articles.economictimes.indiatimes.com/2014-05-</u>
   <u>14/news/49846612\_1\_event-management-koramangala-corporate-event</u>
- Wang Marry, 6 Steps to Planning a Free Startup Event and Making a Splash, October 27, 2015 available at <u>http://www.entrepreneur.com/article/252058</u>
- Jonathan Blum and AlexDelenberg, 10 Must-Have Tools for Producing Better Live Events, published on April 26, 2013 available at http://www.entrepreneur.com/slideshow/226491